## Steg 1. Tryck på Ctrl+Alt+Del

## Steg 2. Välj Aktivitetshanteraren

## Steg 3. Tryck på Arkiv/Kör ny aktivitet

Aktivitetshanteraren Arkiv Alternativ Visa Processer Prestanda Apphistorik Autostart Användare Information Tjänster

## Steg 4. Öppna msinfo32

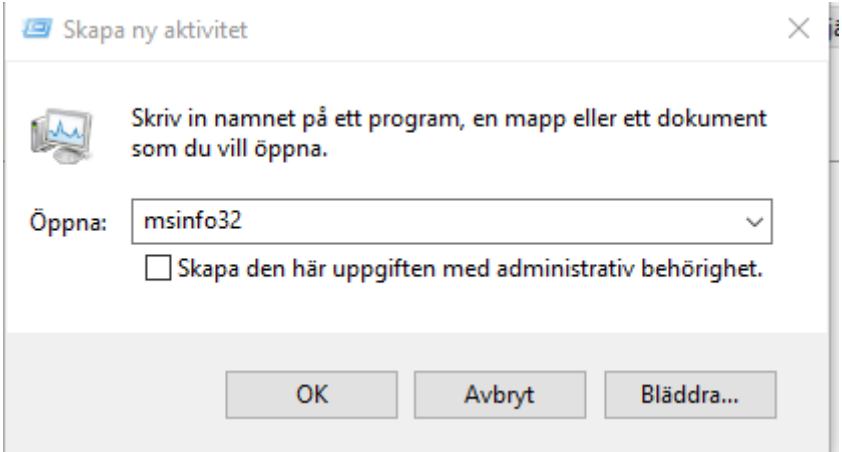

Steg 5. Datornamn står i listan som dyker upp.

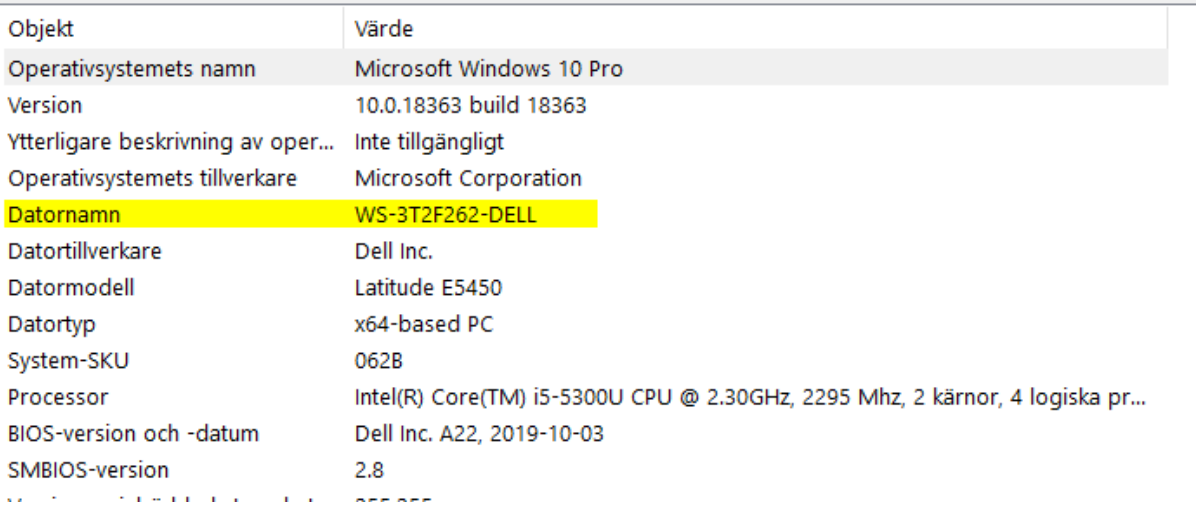